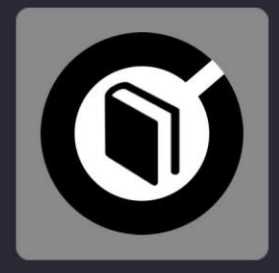

# **LEARN 2 MIX** SUTRA  $\prod$

# MANUAL

**VERSION 1.001 ENGLISH** 

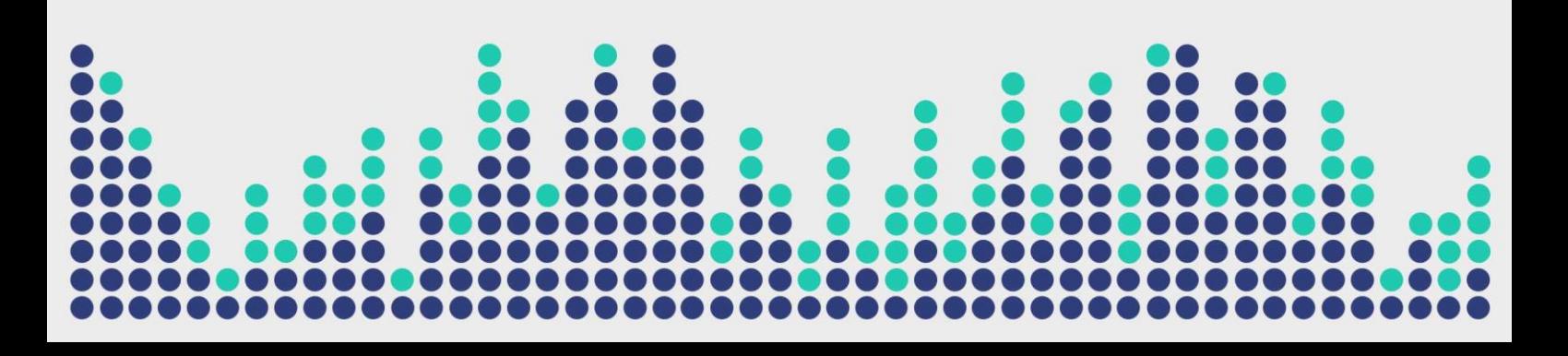

# **LEARN 2 MIX**

Digital Multi Soft does not take any responsibility for mistakes or errors that may appear in this guide. The information and technical specifications contained in this document are subject to change without notice from Digital Multi Soft. The software described in this manual is created under a license agreement and does not permit copying, duplication, and/or sale without the express permission of Digital Multi Soft.

All trademarks and product names are the registered trademarks of their respective companies.

Copying and/or partial duplication of this document is strictly prohibited without express permission.

© Digital Multi Soft 2024. All rights reserved, *Learn 2 Mix* is a trademark of Digital Multi Soft Corp.

Digital Multi Soft Corp. IBC of Belize

*[info@digitalmultisoft.com](mailto:info@digitalmultisoft.com) [http://www.dmsdown.com](http://www.dmsdown.com/) [http://www.digitalmultisoft.com](http://www.digitalmultisoft.com/)*

# **Content**

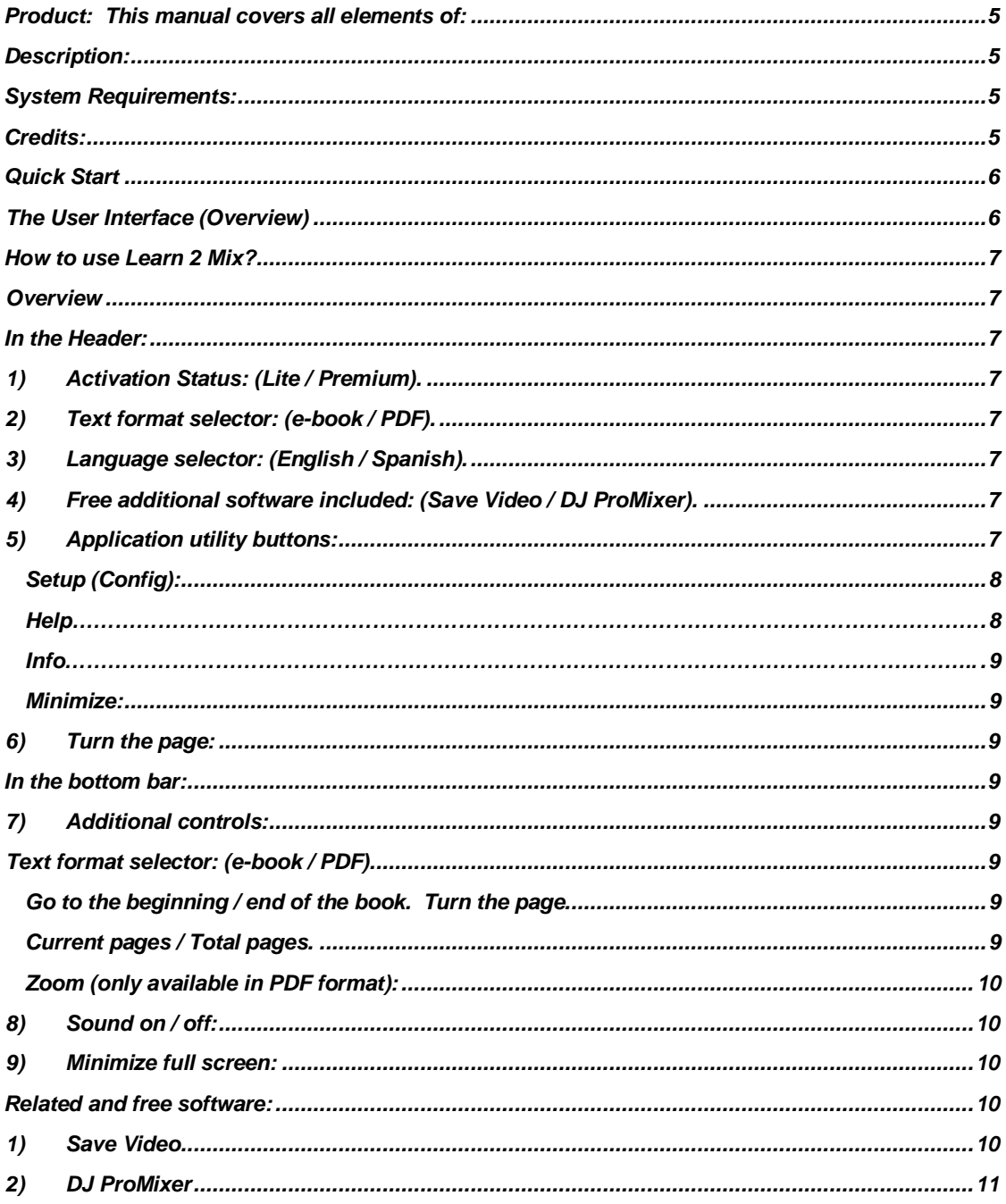

# <span id="page-4-0"></span>**Product:**

This manual covers all elements of:

# *LEARN 2 MIX - LITE / PREMIUM EDITION*

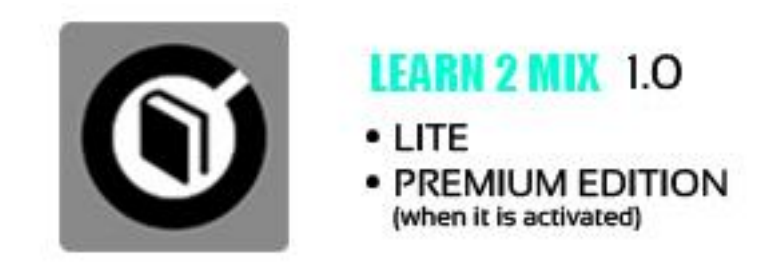

# <span id="page-4-1"></span>**Description:**

*"Learn 2 Mix"* is an e-book with the title *"DJ Sutra,"* which is based on *DJ ProMixer* software, and serves as a tool to get started and learn about the world of mixing.

# <span id="page-4-2"></span>**System Requirements:**

- 1. OS: Windows 11 / Windows 10 / Windows 8.1 / Windows 8 / Windows Vista / Windows XP
- 2. CPU: Core 2 Duo or higher
- 3. RAM: 128 MB or more
- 4. Hard Drive: 15 MB of free space

#### <span id="page-4-3"></span>**Credits:**

Written, produced and translated by *[Ralf M](https://djralfm.com/)* with the collaboration of *José María Ramos.* (*Ralf M* and his logo is a registered trademark owned by *Rafael Mendoza*)

Programming: *José María Ramos.*

Photography: *Anabel Morell.*

Design and English translation: *Ralf M.*

Layout*: Digital Multi Soft, Corp. Team*

Copyediting: *[Mike Platinas](https://www.facebook.com/mike.platinas?sw_fnr_id=1887313115&fnr_t=0)*

<span id="page-5-1"></span><span id="page-5-0"></span>**Quick Start**

#### **The User Interface (Overview)**

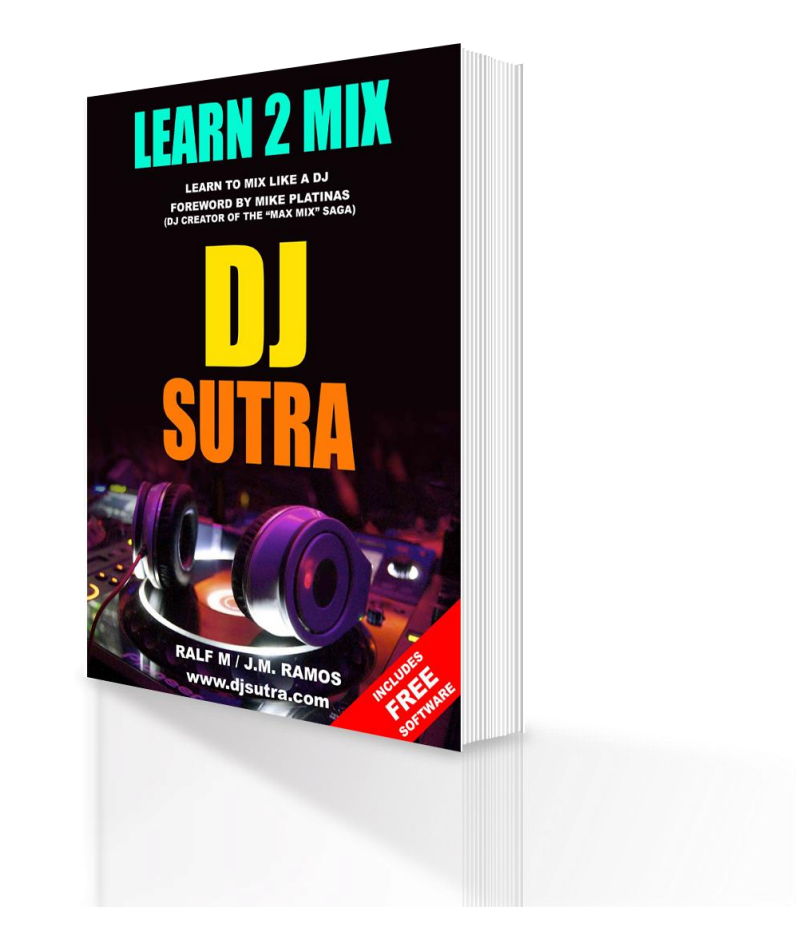

*Learn 2 Mix* is an educational project designed to help you get started in the world of DJing. It consists of several steps using various free software tools.

The first part of the project focuses on theory and includes a book that allows you to begin without any prior knowledge. In this section, you will learn the fundamental concepts of mixing.

**\_\_\_\_\_\_\_\_\_\_\_\_\_\_\_\_\_\_\_\_\_\_\_\_\_\_\_\_\_\_\_\_\_\_\_\_\_\_\_\_\_\_\_\_\_\_\_\_\_\_\_\_\_\_\_\_\_\_\_\_\_\_\_\_\_\_\_\_\_\_\_\_\_\_\_\_\_\_\_\_\_\_\_\_** *Learn 2 Mix* **offers two modes:** *LITE* **and** *PREMIUM***, both of which are entirely FREE.**

# **NO PAYMENT REQUIRED TO CONVERT TO PREMIUM VERSION**.

**More info about [Activation / Deactivation](https://dmsdown.com/activation-deactivation/)**  $\_$  . The contribution of the contribution of the contribution of the contribution of the contribution of the contribution of the contribution of the contribution of the contribution of the contribution of the contributio

**In return for some of the premium features of Learn 2 Mix, you may choose to be a peer on the Bright Data network. By doing so you agree to have read and accepted the Terms of Service of the Bright SDK EULA: <https://bright-sdk.com/eula> and Bright Data's Privacy Policy: [https://bright](https://bright-sdk.com/privacy-policy)[sdk.com/privacy-policy](https://bright-sdk.com/privacy-policy) . You may opt out of the Bright Data network by clicking** *"LITE"* **version on the** *"Activation Screen"* **of Learn 2 Mix application.**

**\_\_\_\_\_\_\_\_\_\_\_\_\_\_\_\_\_\_\_\_\_\_\_\_\_\_\_\_\_\_\_\_\_\_\_\_\_\_\_\_\_\_\_\_\_\_\_\_\_\_\_\_\_\_\_\_\_\_\_\_\_\_\_\_\_\_\_\_\_\_\_\_\_\_\_\_\_\_\_\_\_\_\_\_**

The book is available in two languages (English and Spanish), and both versions (Lite / Premium) consist of 242 pages.

 $\_$  . The contribution of the contribution of the contribution of the contribution of the contribution of the contribution of the contribution of the contribution of the contribution of the contribution of the contributio

MANUAL

# <span id="page-6-0"></span>**How to use** *Learn 2 Mix***?**

*Learn 2 Mix* is an electronic book in EXE format, commercially known as *DJ Sutra*. It operates independently or can be used with complementary software. *DJ Sutra* is based on *DJ ProMixer* but can be used as a plug-in.

# **Overview**

<span id="page-6-1"></span>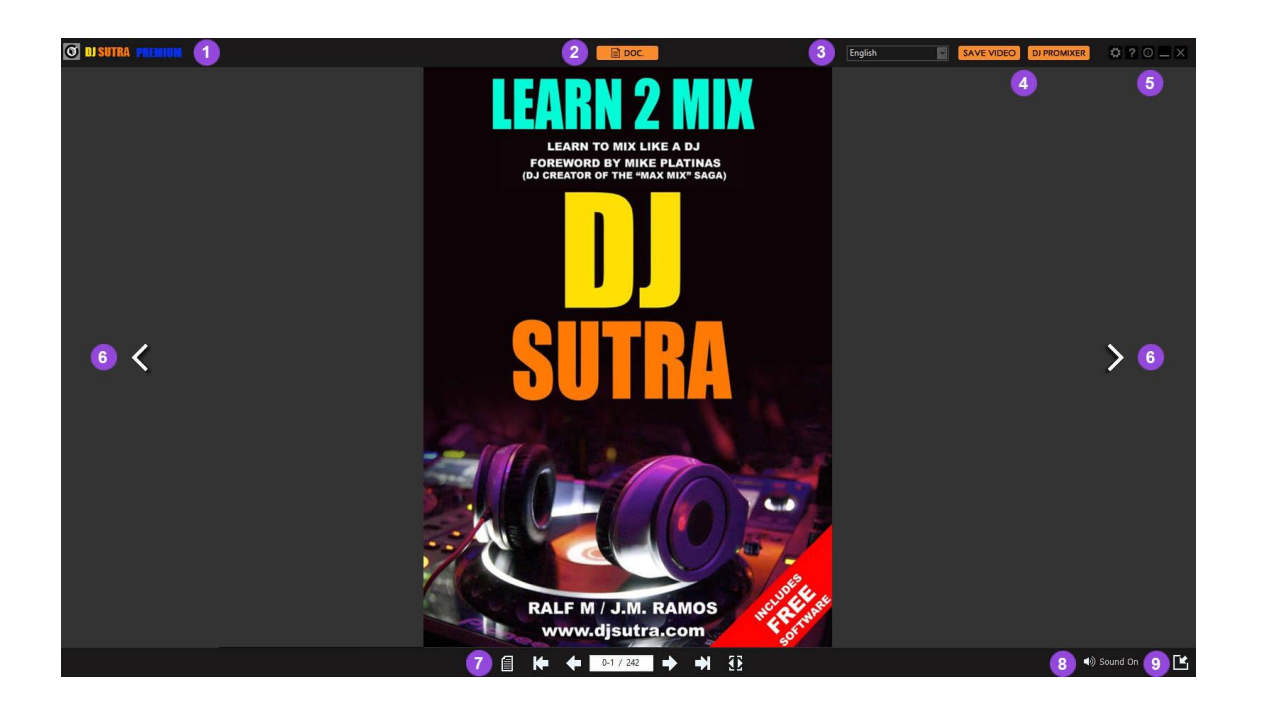

Once the program is installed, the e-book will run, and by default, it will appear maximized on the screen. In *DJ Sutra*, you will find the following features.

# <span id="page-6-2"></span>**In the Header:**

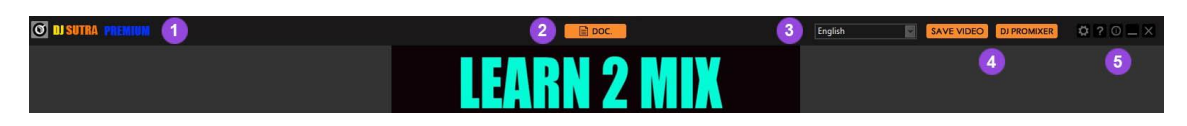

*Detail*

- <span id="page-6-3"></span>**1) Activation Status**: (Lite / Premium).
- <span id="page-6-4"></span>**2) Text format selector:** (e-book / PDF).
- <span id="page-6-5"></span>**3) Language selector**: (English / Spanish).
- <span id="page-6-6"></span>**4) Free additional software included**: (*Save Video / DJ ProMixer*).
- <span id="page-6-7"></span>**5) Application utility buttons:**

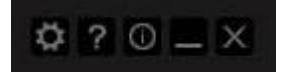

# **From left to right:**

# <span id="page-7-0"></span>**Setup (Config):**

In the Setup (*Config*), you can configure the language, and check (or modify) the subscription mode (*Premium* or *Lite*).

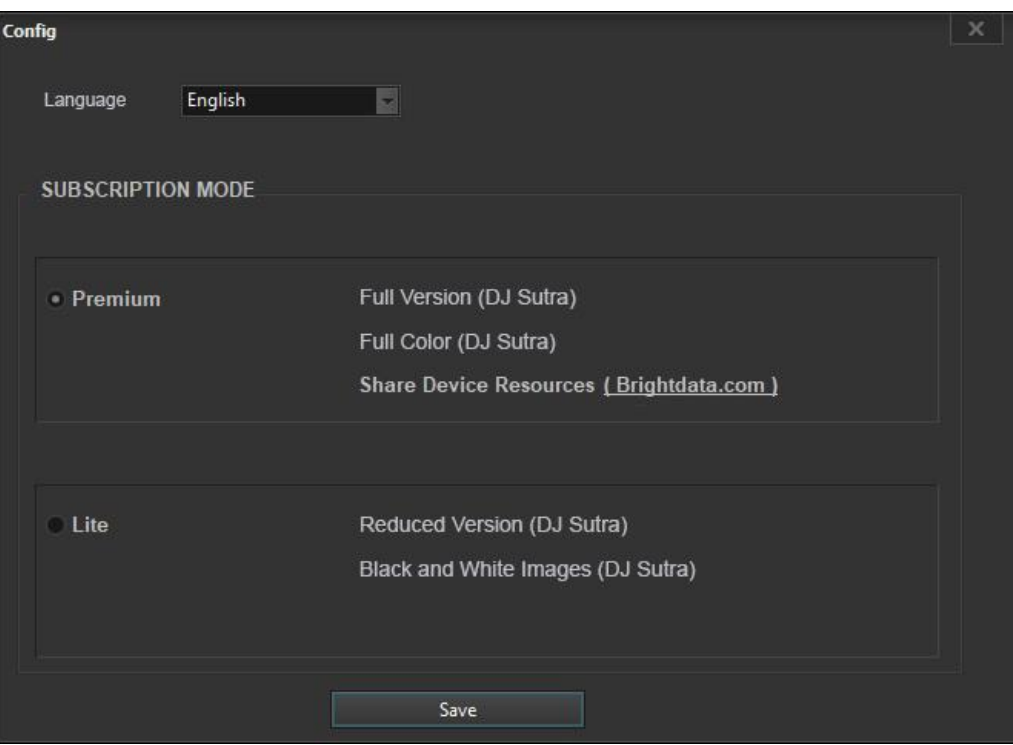

# <span id="page-7-1"></span>**Help:**

Provides access to the help screen (Manual, Quick Start, Support).

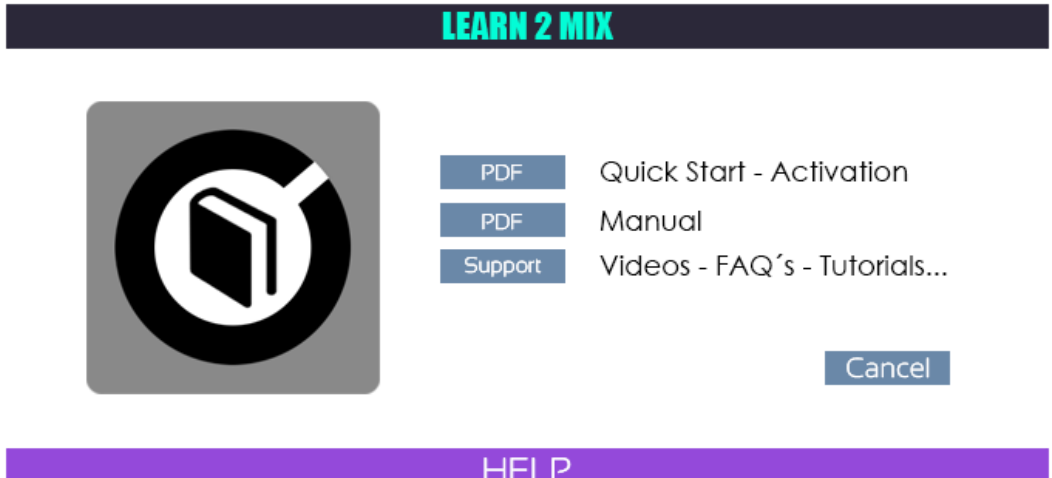

# <span id="page-8-0"></span>**Info:**

Provides direct access to the Activation / Deactivation screen for Premium or Lite mode, as well as information about the terms and conditions of our partner.

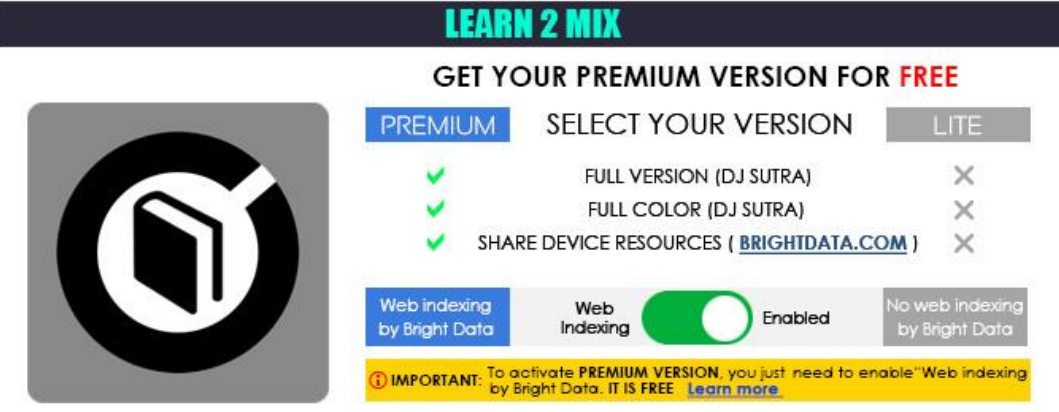

**ACTIVATION / DEACTIVATION SCREEN** 

#### <span id="page-8-1"></span>**Minimize:**

This button minimizes the application and moves it to the desktop toolbar.

# **Close the application:**

Represented by the "X" button, this option closes the application.

# <span id="page-8-2"></span>**6) Turn the page:**

Represented by two arrows (one pointing left, and one pointing right), it moves the pages forward (right) or backward (left).

These can be activated with both the mouse and the keyboard arrows.

#### <span id="page-8-3"></span>**In the bottom bar:**

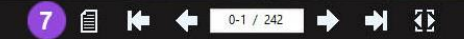

8 % Sound On 9  $E$ 

<span id="page-8-4"></span>**7) Additional controls:**

**From left to right:**

<span id="page-8-5"></span>**Text format selector: (e-book / PDF).**

<span id="page-8-6"></span>**Go to the beginning / end of the book.**

**Turn the page.**

<span id="page-8-7"></span>**Current pages / Total pages.**

#### <span id="page-9-0"></span>**Zoom (only available in PDF format):**

When zoom is activated, the book format automatically changes to PDF.

#### <span id="page-9-1"></span>**8) Sound on / off:**

The sound emulates the sound of page turning and is only available in e-book format. It is automatically disabled in PDF format and is optional in e-book.

#### <span id="page-9-2"></span>**9) Minimize full screen:**

By default, the application opens in full screen. With this function, we can reduce the size to a floating screen.

# <span id="page-9-3"></span>**Related and free software:**

As we mentioned at the top (4), you will find two complementary software tools that are directly related to the e-book for a better understanding.

Both are free, and their activation is also free.

#### <span id="page-9-4"></span>**1) Save Video**

The most complete and powerful downloader, completely **FREE**.

Save Video is a comprehensive downloader that provides various options for downloading and converting your favorite YouTube videos into high-quality audio (WAV and MP3), and multiple video files.

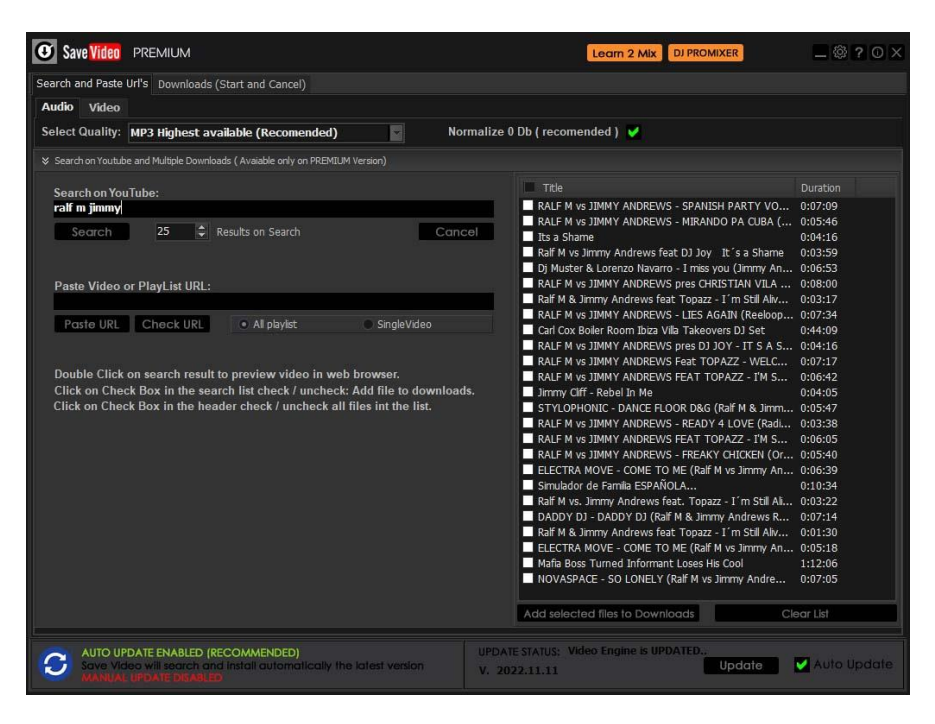

More info and download: *<https://dmsdown.com/savevideo>*

# <span id="page-10-0"></span>**2) DJ ProMixer**

Free and professional DJ Software, compatible with DJ controllers (MIDI Learn included), and integrated with Learn 2 Mix

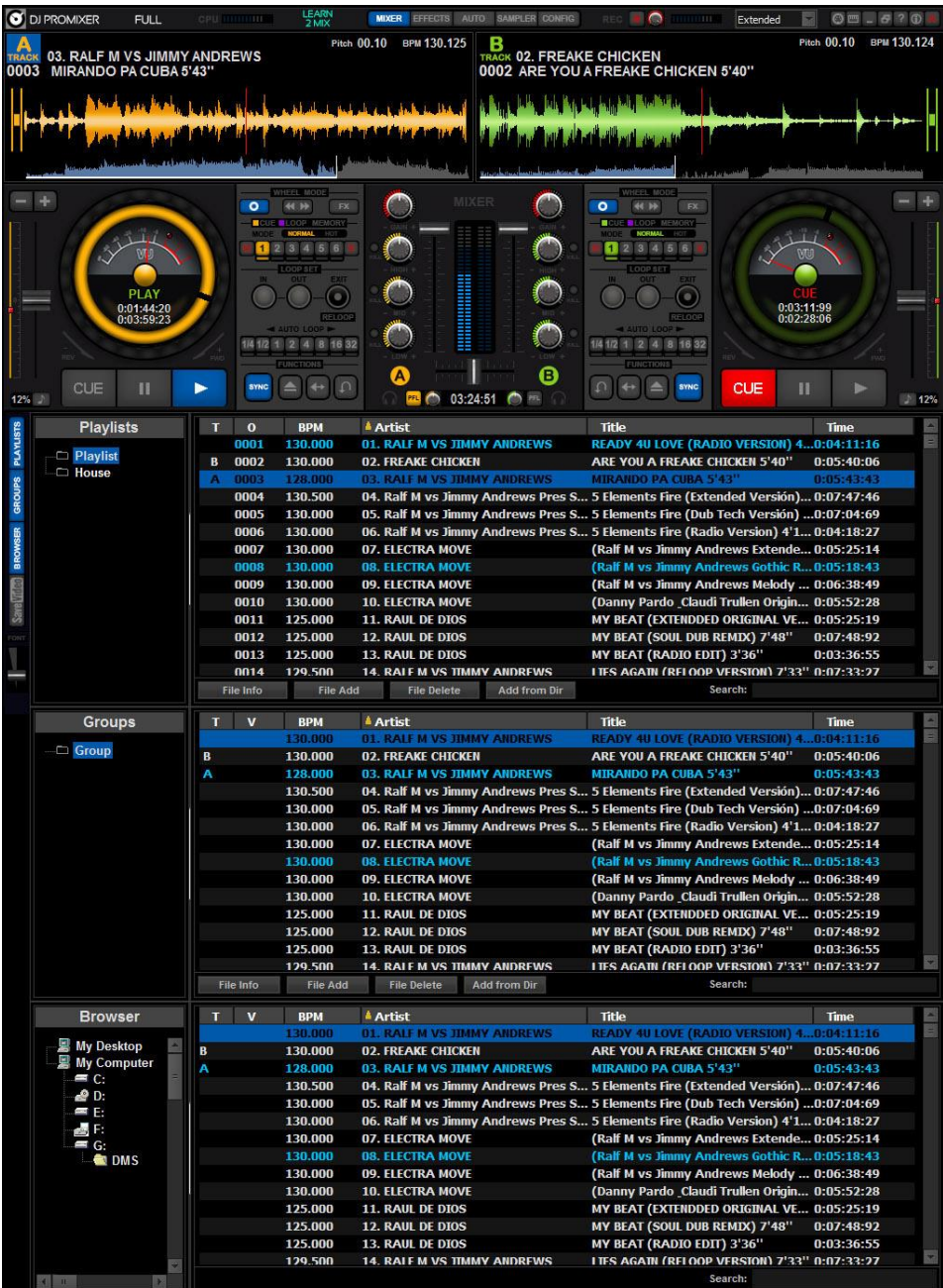

More info and download: *<https://dmsdown.com/dj-promixer>*

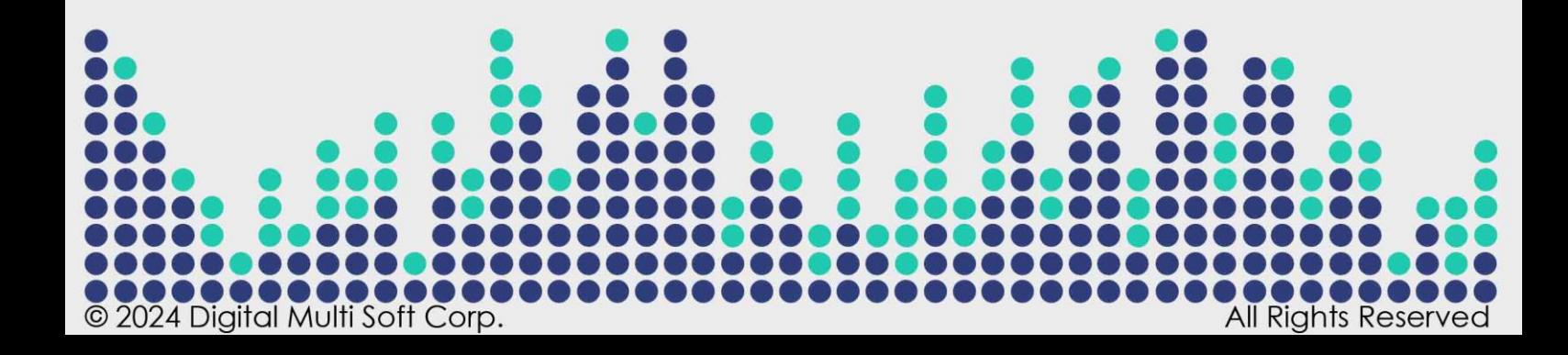